# PX359 DMX – RS232 Interface

User manual

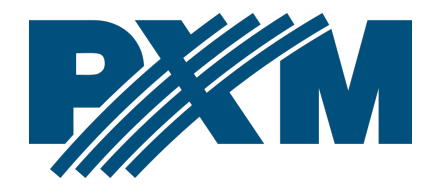

## Table of Contents

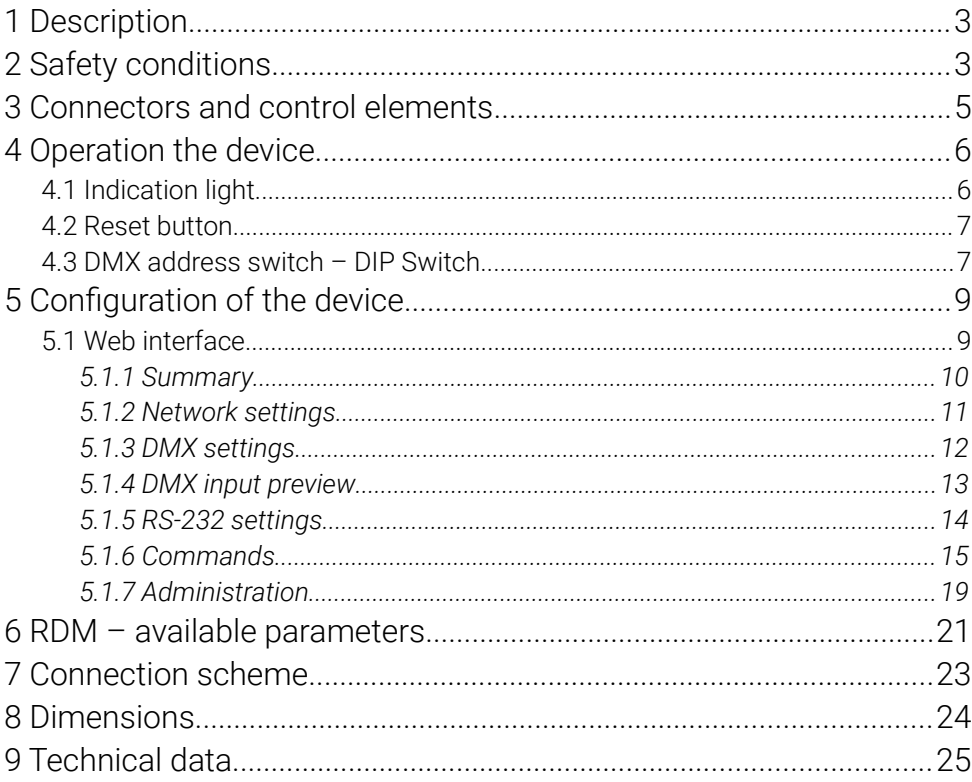

Manufacturer reserves the right to make modifications in order to improve device operation.

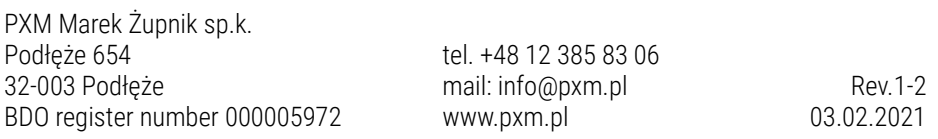

## <span id="page-2-0"></span>1 Description

PX359 is a device to convert the DMX signal into the appropriate commands sent with the use of RS-232.

The device is equipped with two independent buses RD-232, which various commands can be sent to. DMX – RS232 Interface is programmed with the use of the web interface without the need to install additional software and controllers.

In addition, the device supports the RDM protocol, by means of which you can set parameters such as the IP address.

## <span id="page-2-1"></span>2 Safety conditions

PX359 is a device powered with safe voltage 12 – 24V DC; however, during its installation and use the following rules must be strictly observed:

- 1. The device may only be connected to 12 24V DC with currentcarrying capacity compatible with technical data.
- 2. All the conductors should be protected against mechanical and thermal damage.
- 3. In the event of damaging any conductor, it should be replaced with a conductor of the same technical data.
- 4. Connection of DMX signal can only be made with shielded conductor.
- 5. All repairs and connections of DMX signal can only be made with cut off power supply.
- 6. The PX359 should be strictly protected against contact with water and other liquids.
- 7. All sudden shocks, particularly dropping, should be avoided.
- 8. The device cannot be turned on in places with humidity exceeding 90%.
- 9. The device cannot be used in places with temperature lower than +2°C or higher than +40°C.
- 10. Clean with damp duster only.

## <span id="page-4-0"></span>3 Connectors and control elements

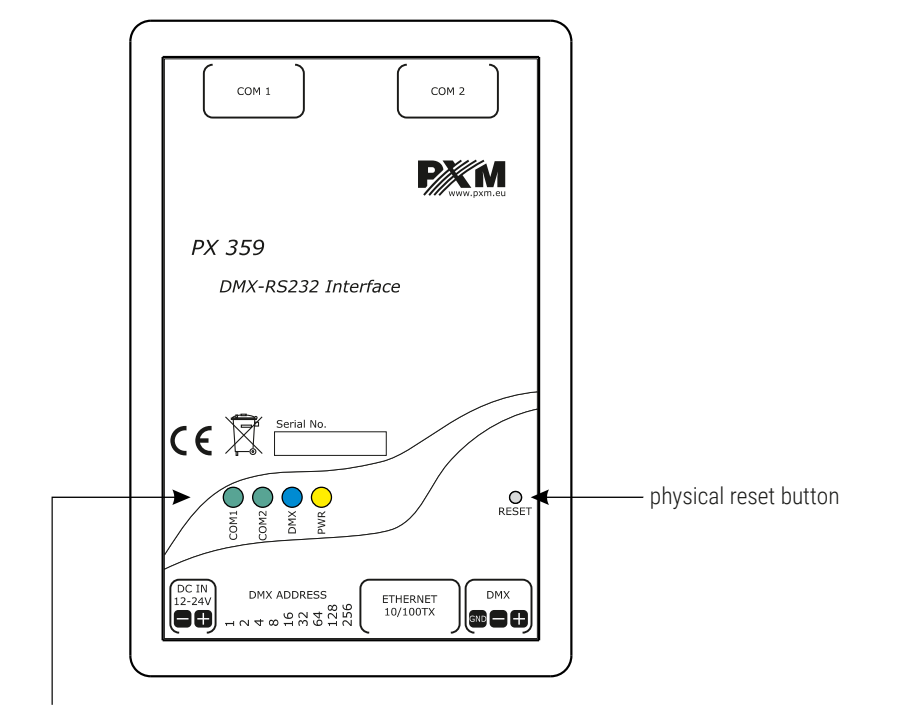

signalling diodes

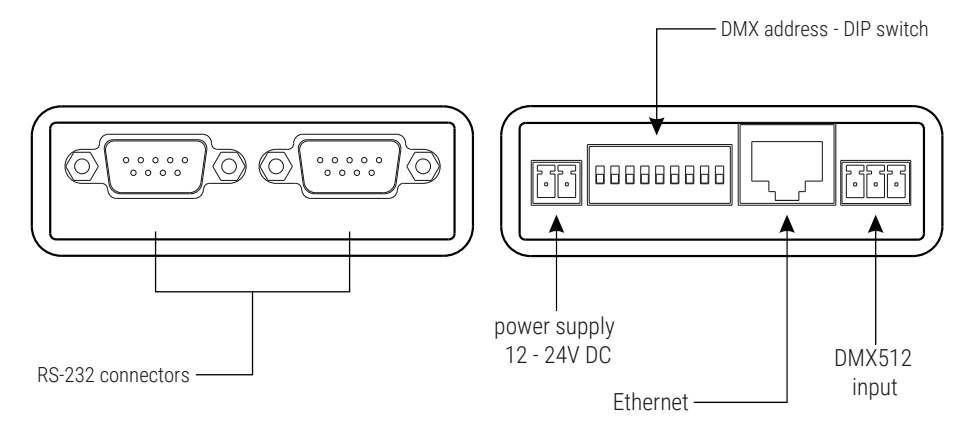

Description of the output pins:

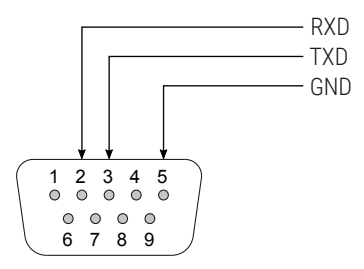

## <span id="page-5-1"></span>4 Operation the device

## 4.1 Indication light

<span id="page-5-0"></span>PX359 is equipped with 2 indicator signaling:

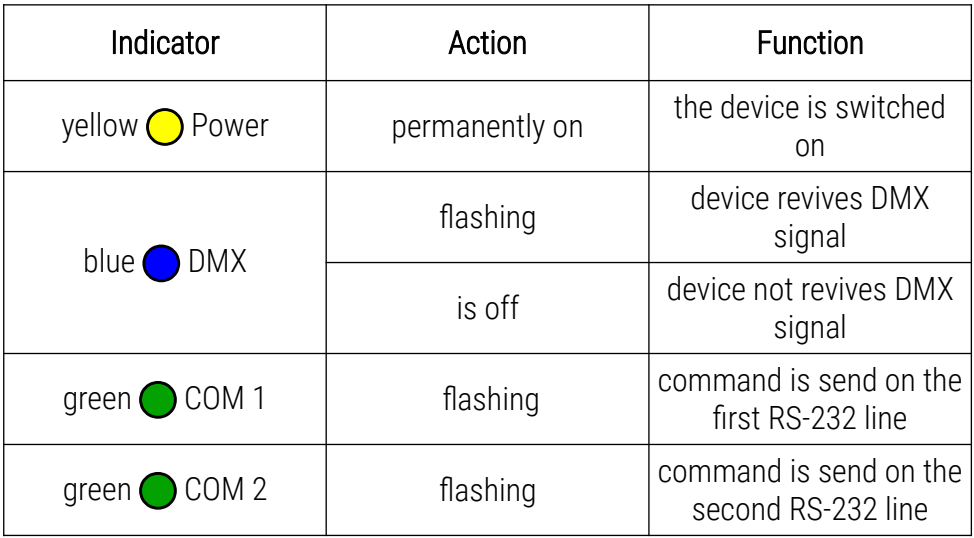

## <span id="page-6-1"></span>4.2 Reset button

On the housing of the device there is a *reset* button, which works as follows:

- *short press* restart the device,
- *press for longer time* (over 10 seconds) restoration of default settings, it will be signaled by lighting up all the LEDs one after another.

## <span id="page-6-0"></span>4.3 DMX address switch – DIP Switch

PX359 allows to set the DMX address using the DIP Switch in binary code. It can be edited via the website or RDM protocol. The following page shows an example of DMX address settings.

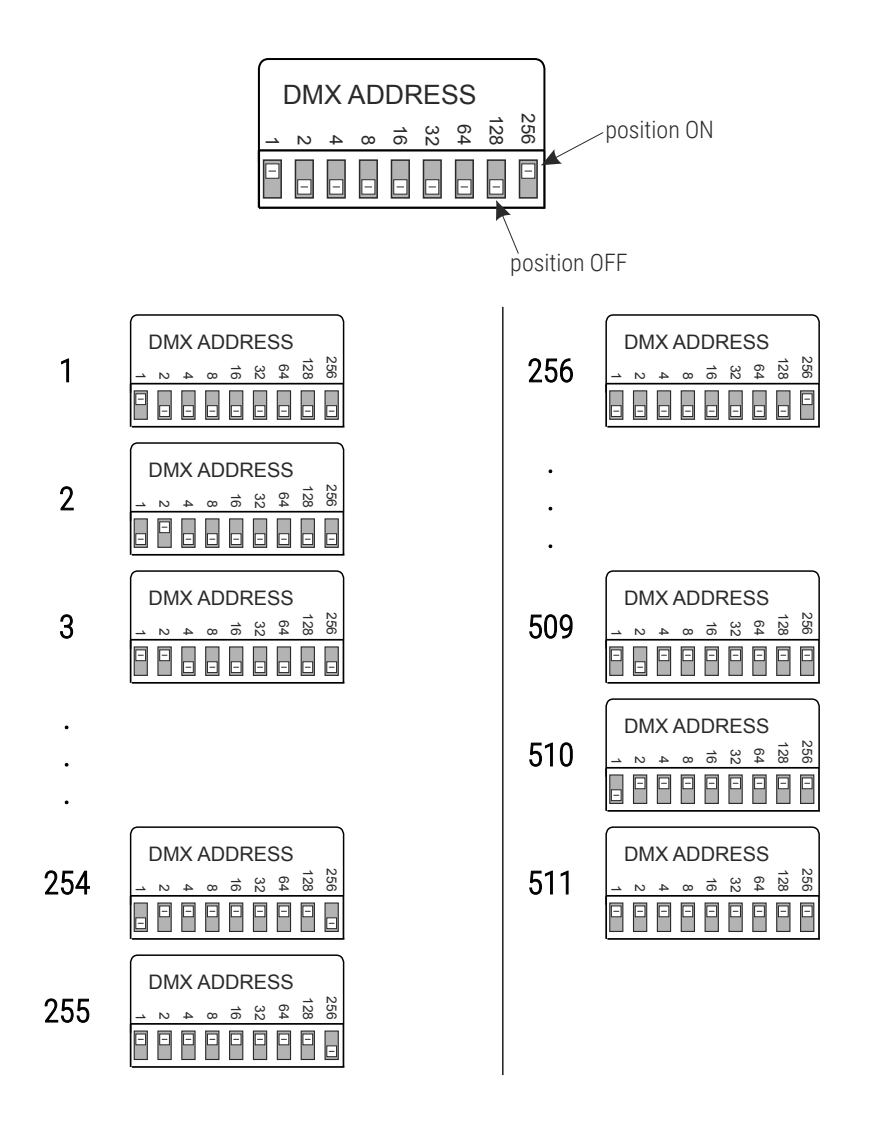

NOTE! If the value 0 is set on the DIP Switch, the device takes the DMX address stored in the memory.

## <span id="page-8-1"></span>5 Configuration of the device

The PX359 device allows to configure network settings, DMX address, settings of the RS-232 signal and make list of commands sent from the device.

All the parameters can be configured by the web interface. Some parameters can also be set with the use of the RDM protocol.

## <span id="page-8-0"></span>5.1 Web interface

To configure the device with a browser, enter the current IP address of the device in it. The computer and the device must be on the same subnet.

### Default IP address in PX359: 192.168.0.50

If several PX359 devices are connected to one network, their IP addresses should be changed individually to avoid network conflict.

NOTE! PX359 does not support DHCP.

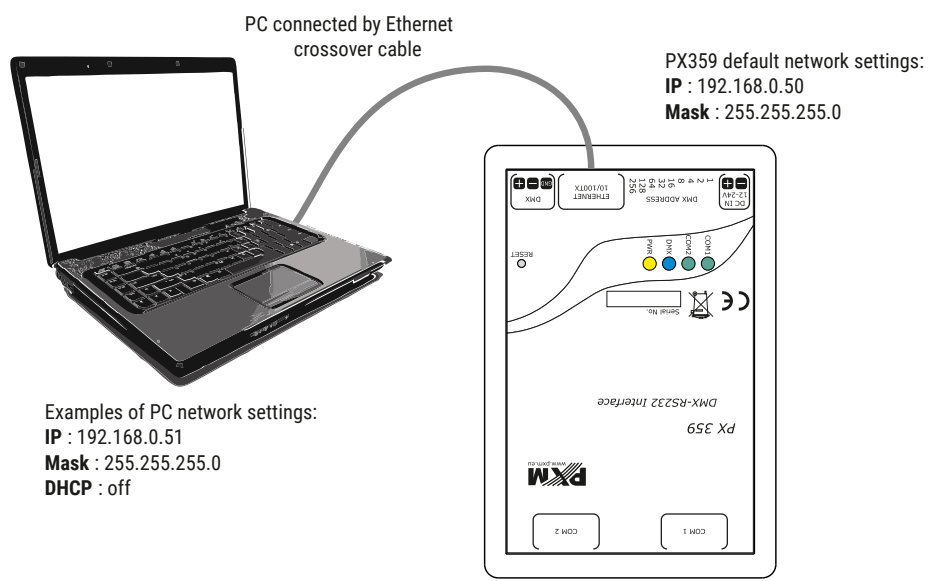

## <span id="page-9-0"></span>*5.1.1 Summary*

In the *Summary* tab there are the most essential information concerning the device:

- description,
- serial number,
- version of firmware,
- bootloader version,
- working time since the last restart,
- *Label* name of the device presented while reading parameters through the RDM protocol. Maximum length is 32 characters ( $a - z$ , A
	- $-$  Z, 0  $-$  9 and space).

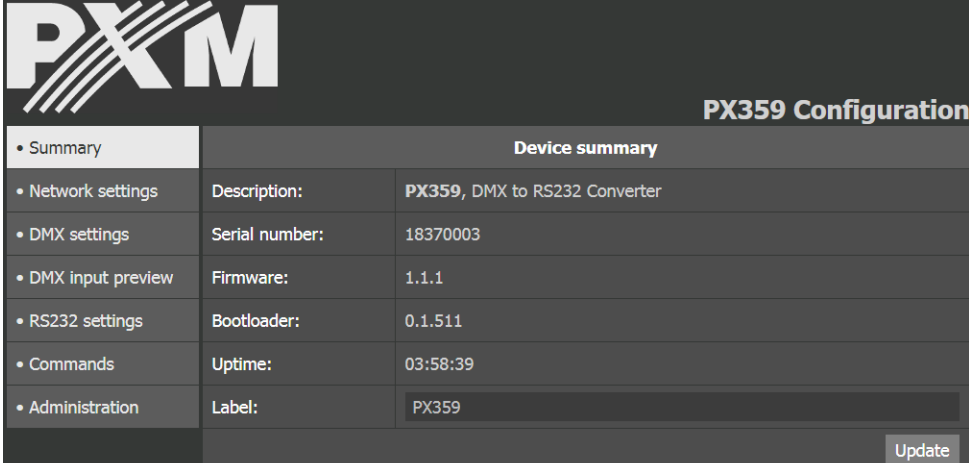

## *5.1.2 Network settings*

<span id="page-10-0"></span>In this tab user can change:

- IP address,
- mask,
- gate.

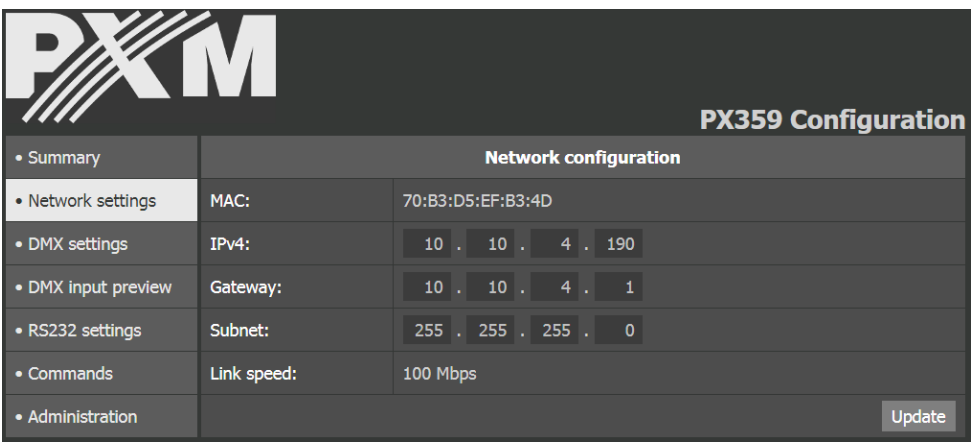

The introduced changes require a device restart. When saving the settings, a window with a message warning that the changes have been made will be displayed.

Here you can also read the MAC address of the device and the link bandwidth.

NOTE! Setting the wrong addressing will make the device unavailable at this address in the network. You may need to perform a factory reset or change the network settings using the RDM protocol.

### <span id="page-11-0"></span>*5.1.3 DMX settings*

The *Current DMX Address* of the device is displayed in the *DMX Settings* tab. Below you can see a preview of the DMX Hardware Switch (DIP Switch) and the editable parameters:

- *Base address* device's DMX address, when the DIP Switch is set to 0, the DMX address can be set in the range  $1 - 512$ .
- *Min. Duration time of trigger value* the minimum duration of the level on the DMX channel (assigned to the selected command) is necessary to trigger the RS-232 command. Valid range: 20 – 2000 milliseconds.

- *DIP Switch: 0 DIP Switch: 7*
- *Base address: 25 Base address: 25*
- *Current DMX address: 25 Current DMX address: 7*

### *Example 1: Example 2:*

- 
- 
- 

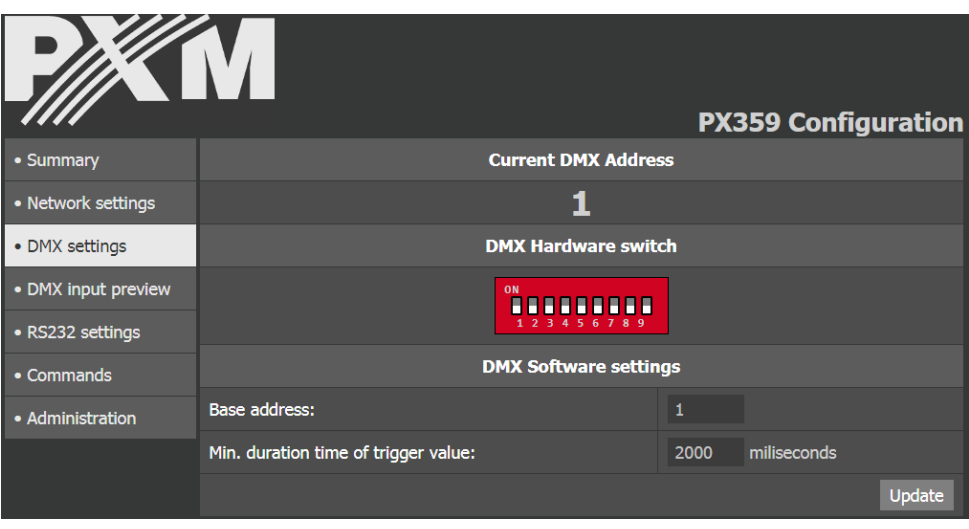

NOTE! The *Base address* parameter has a lower priority than the value on the DIP Switch, therefore in order for the device to accept this parameter as the current DMX address, make sure that the address on the DIP Switch is set to  $\theta$ .

## <span id="page-12-0"></span>*5.1.4 DMX input preview*

This tab shows the values of the received DMX signal on selected channels.

The user can:

- select the *Refresh interval* (250ms / 500ms / 1s / 2s),
- select *Channels range* (multiples of 8).

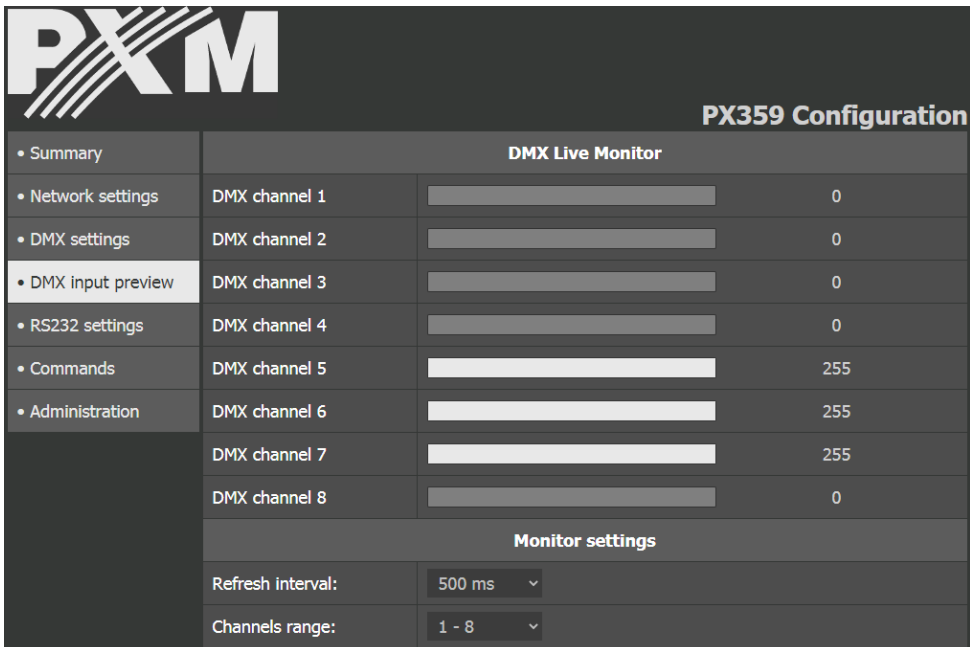

## *5.1.5 RS-232 settings*

<span id="page-13-0"></span>This tab allows to set parameters independently for both RS-232 buses:

## Baudrate [bps]: Data bits:

- 1200 8
- $2400$
- 4800<br>• 9600
- 
- 14400 1
- $19200$
- 28800
- 38400 Parity:
- 57600 none
- 115200 even
- 230400 odd

- 
- 

#### Stop bits:

- 
- 

- 
- 
- 

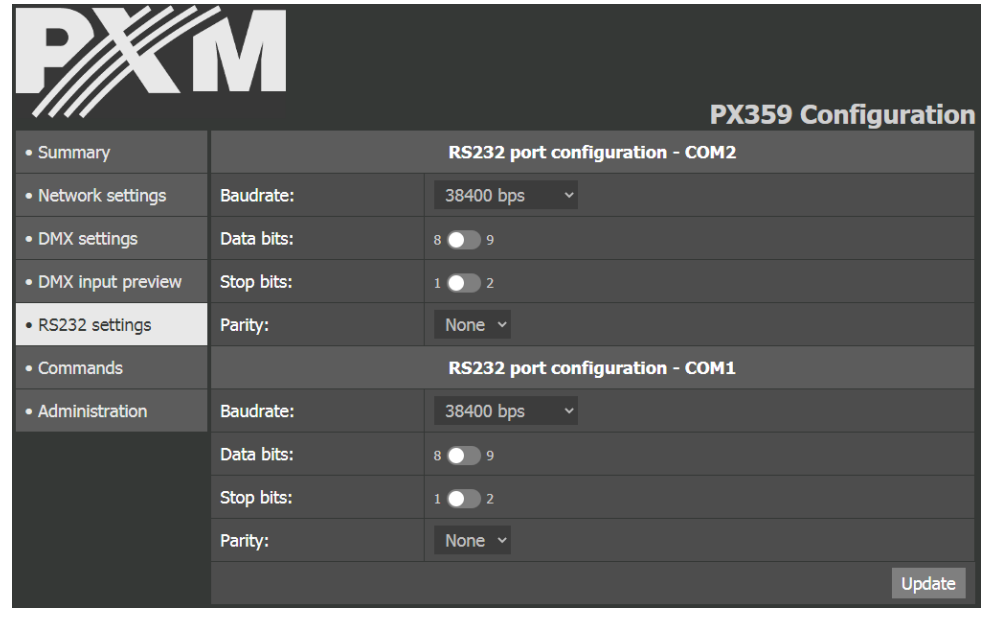

#### NOTE! The parameters must match the settings on the receiving device.

### <span id="page-14-0"></span>*5.1.6 Commands*

The *Commands* tab lists all user-defined commands. The device can define up to 128 commands.

The editor of commands:

- *Name* a string of characters that allows the user to easily identify the command. It consists of up to 64 characters  $(a - z/A - Z/O - 9)$ .
- *Content* a string of characters that will be sent as a command on the RS-232 bus. This value can be set using two editors: HEX or ASCII.
- *Before* extra characters at the beginning of the command,
- After extra characters at the end of the command.

#### Activation by DMX signal:

• *Offset* – the number of the DMX channel in relation to the current address of the device, on which the appropriate level will trigger the command. Each command must have its unique offset – it is not possible to define more than one command with the same offset.

#### *Example of using Offset:*

*Base address: 5*

*Offset: 3*

*The command will be sent as a reaction to the value on the 8 DMX channel.*

- *Minimum* / *Maximum* the range in which the value on the channel must be situated so that the command could be sent,
- *Repeat* if the option is marked, the command will be sent periodically every given number of milliseconds as long as the value on the chosen channel is within the range. If the option is not marked, the command will be sent only once when entering the range. In such a case, in order to send the command again, the value on the control channel should be changed so that it could go beyond the range, and then it should be set again in the range.
- **Send to** the option allows to select to which RS-232 bus a given command should be sent.

#### HEX EDITOR

The HEX editor allows to save / edit the command in the hexadecimal format. Each bite of the command is saved with two hexadecimal characters – owing to which it is possible to define the binary command, consisting of any bites.

The editor accepts only hexadecimal characters  $(0 - 9 / A - F)$ . The size of letters for characters is not important.

The characters of a space are ignored  $-$  the editor implicitly groups 2 characters together.

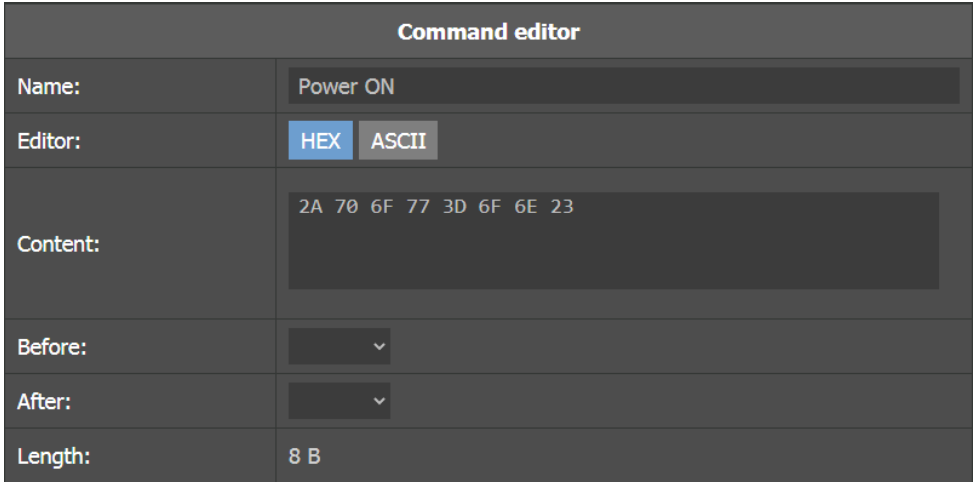

*An example of the command \*pow=on# consisting of 8 bytes*

### ASCII EDITOR

The ASCII allows to save / edit the commands in the form of printable characters ASCII. Due to this fact it is more clear in case of defining commands consisting of only printable bites.

Moreover, it is possible to write any byte by giving it in hexadecimal format in curly braces  $\theta$ .

The possible incorrectness of the defined command is signaled while trying to save / update the form.

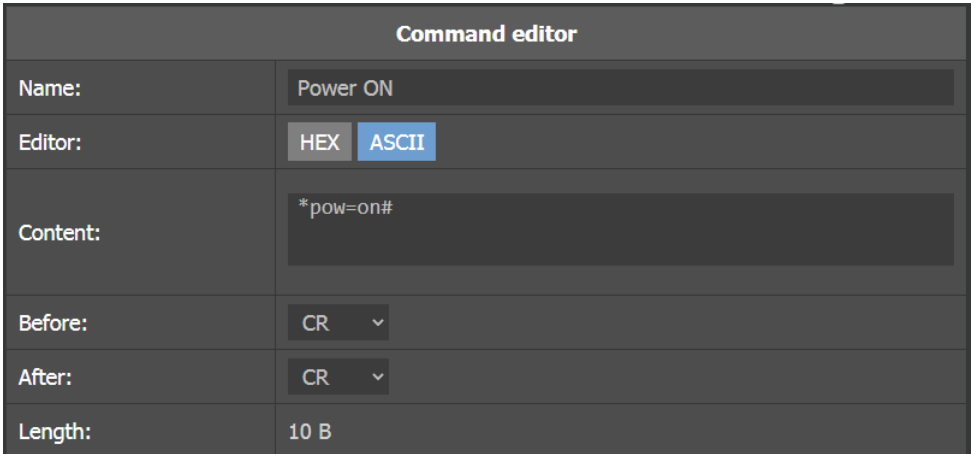

*The example of the same command \*pow=on# written in the ASCII format,*

*bearing additional CR characters at the beginning and the end*

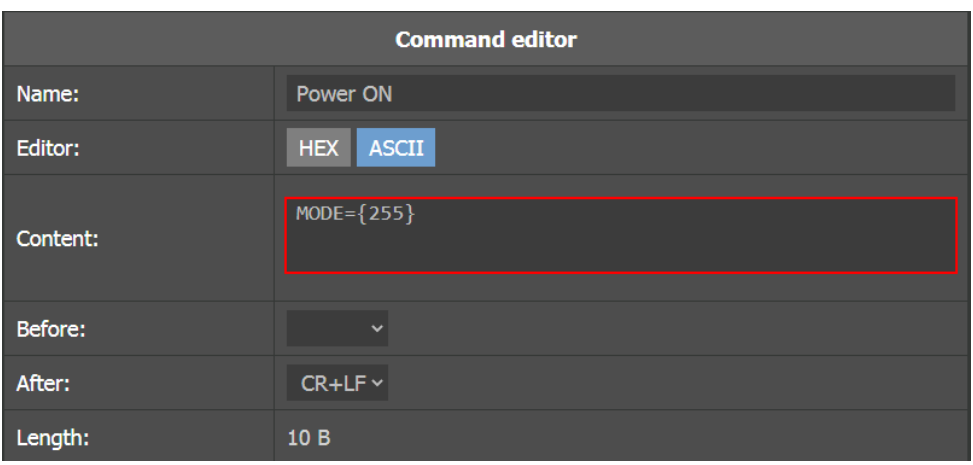

*The editor signals an error because the value given in the brackets is interpreted as a bite written hexadecimal and not decimal*

### *5.1.7 Administration*

<span id="page-18-0"></span>The following options are available in the *Administration* tab:

- *Export all settings* export all settings of the device to a file,
- *Export commands list* export only a list of commands together with the assigned buses RS-232,
- *Import from file* import all settings from a file or only a list commands (depending on chosen file), this option will overwrite current settings,
- *Language* change of interface language (PL / EN),
- *Firmware upgrade*  updates the device software, the latest software can be found on the manufacturer's website,
- *Reboot device*
	- *Factory device* restores the default settings (select the option and select the *Restart* button)
- **Label: PX359**
- **IPv4:** 192.168.0.50
- Gateway: 192.168.0.1
- Mask: 255.255.255.0
- Base address: 1 (unless the DIP Switch is set)
- **E** Min. duration time of trigger value: 2000 millisecond
- COM<sub>n</sub> Baudrate: 115200 bps
- COM<sub>n</sub> Data bits: 8
- COM<sub>n</sub> Stop bits: 1
- COM<sub>n</sub> Parity: None
- **-** Language: Polski

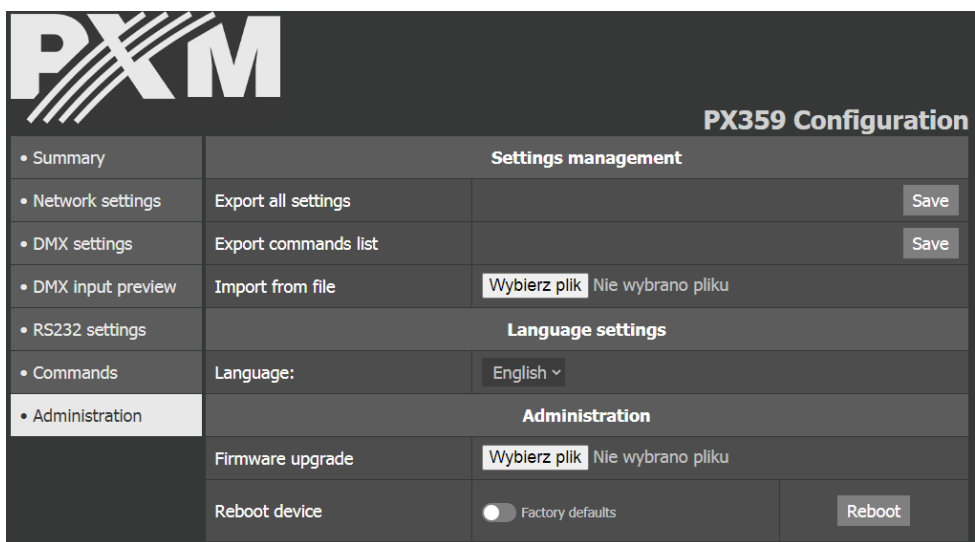

NOTE! By restoring the default settings on the device, all current configuration, including commands, will be overwritten.

## <span id="page-20-0"></span>6 RDM – available parameters

The PX359 supports the DMX – RDM protocol. DMX protocol allows only of a one-way data transmission, while its extension the RDM protocol can transmit information in two directions. This makes possible to simultaneously send and receive information, and hence the possibility of monitoring activities of the compatible devices. Thanks to RDM some available settings of compatible devices may be programmed using this protocol.

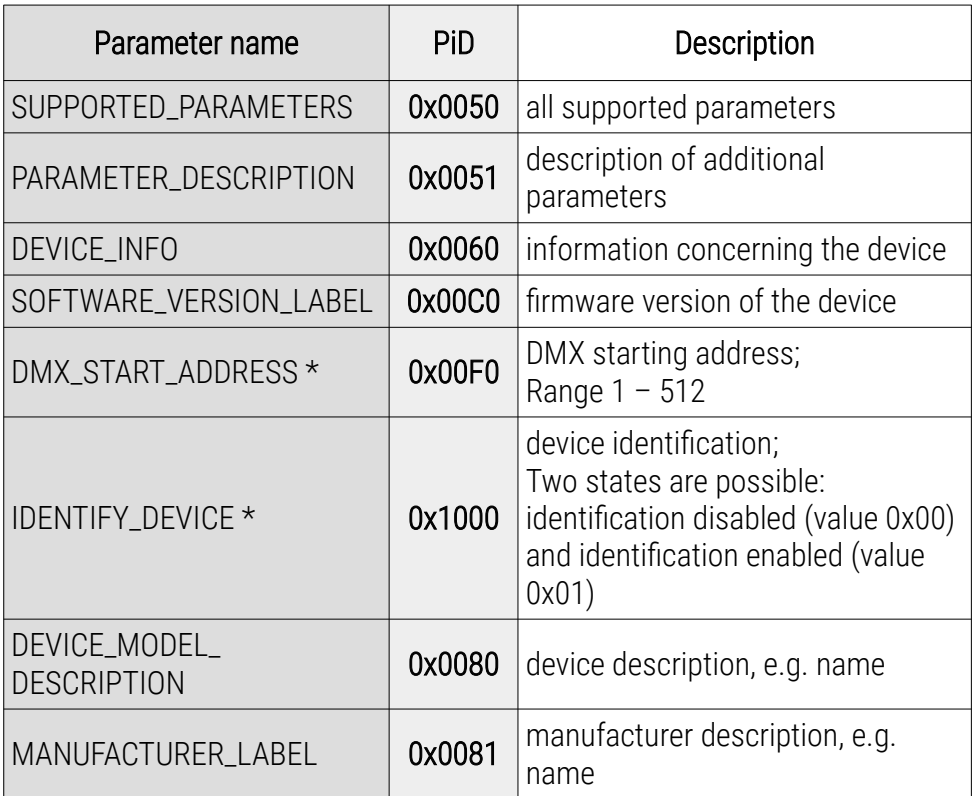

#### List of supported RDM parameters by PX359:

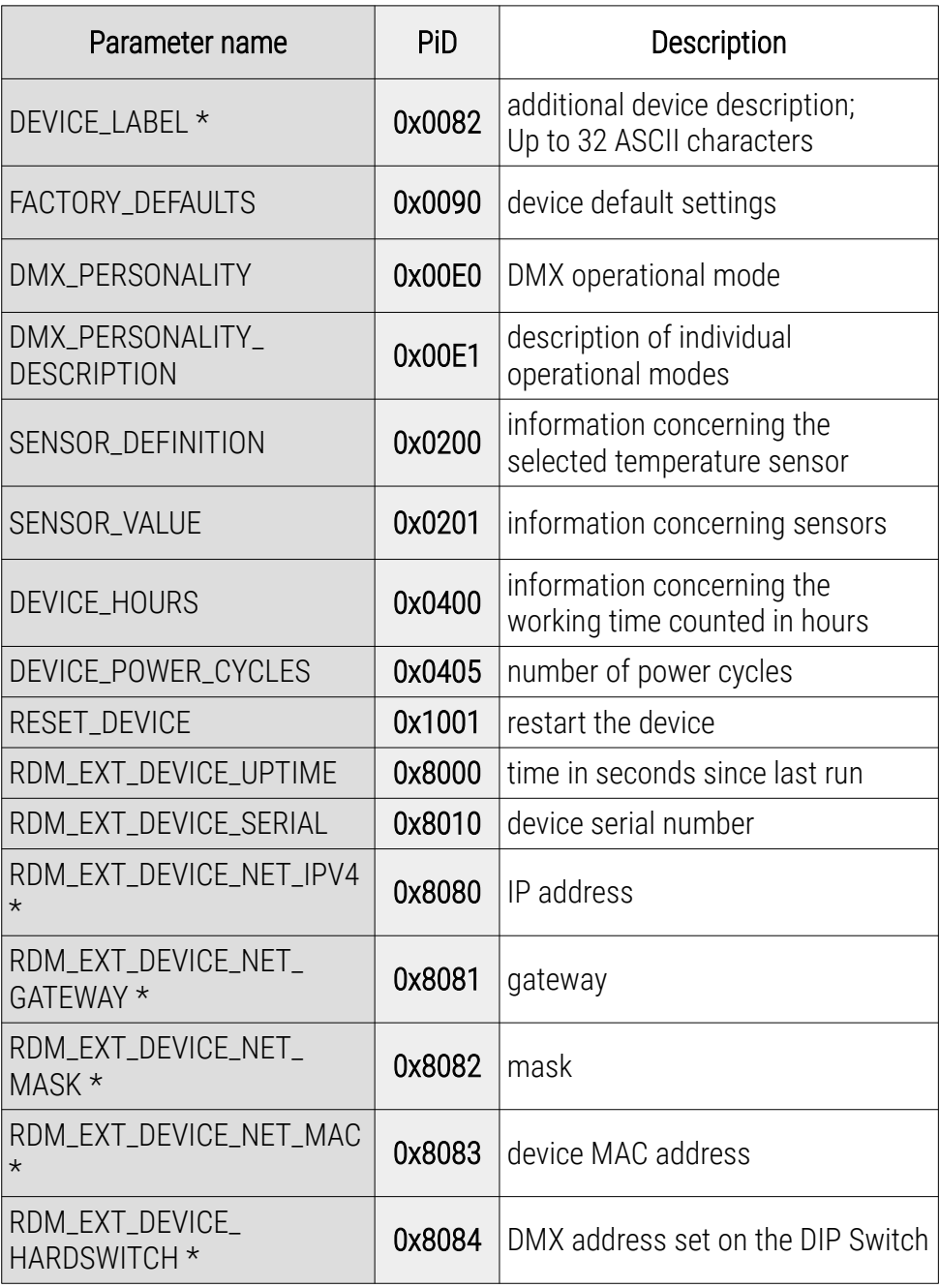

\* - editable parameter

## <span id="page-22-0"></span>7 Connection scheme

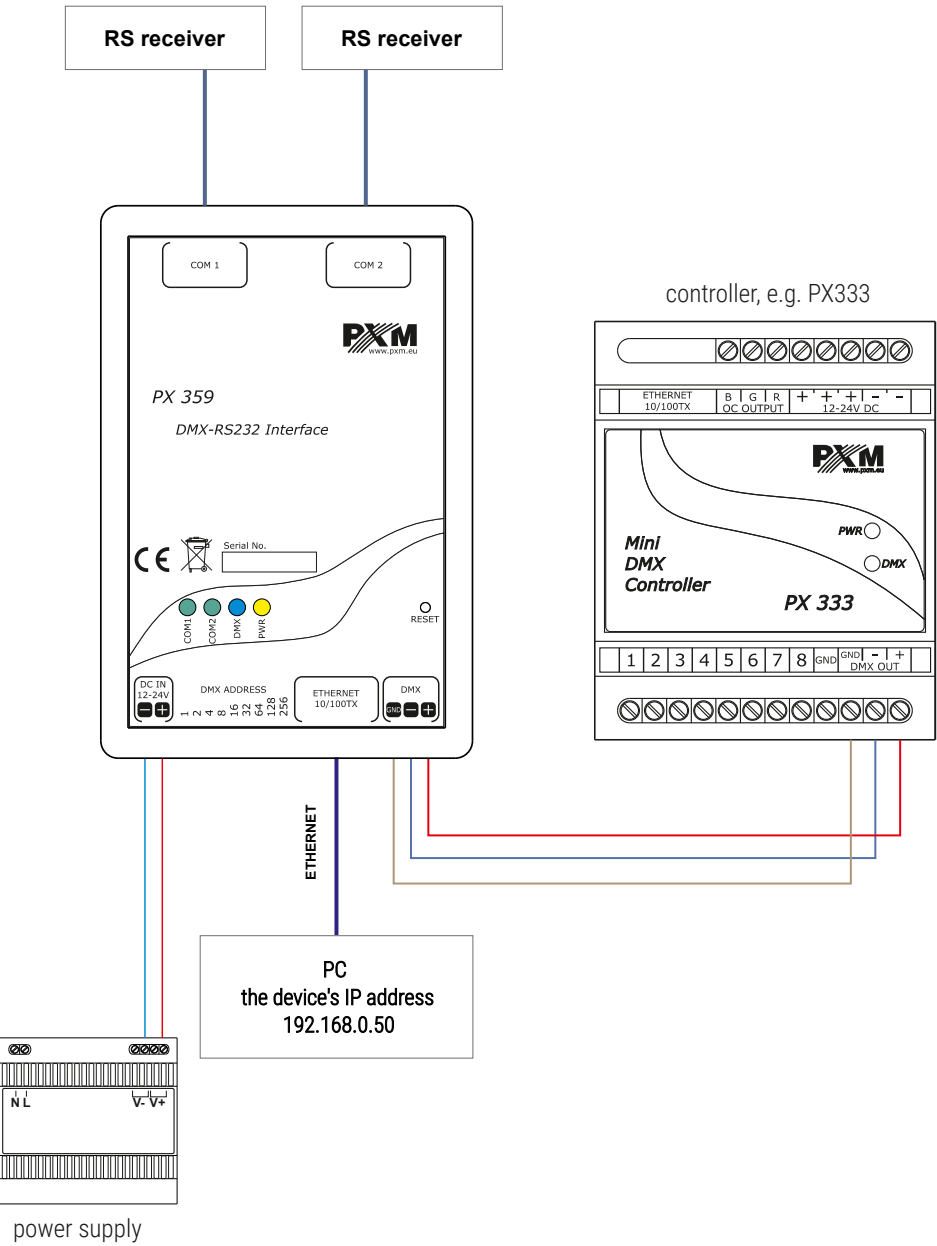

12 - 24 V DC

## <span id="page-23-0"></span>Dimensions

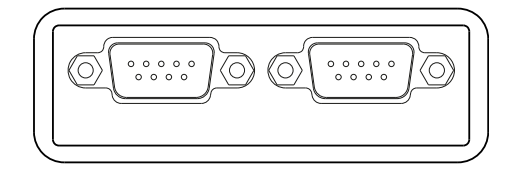

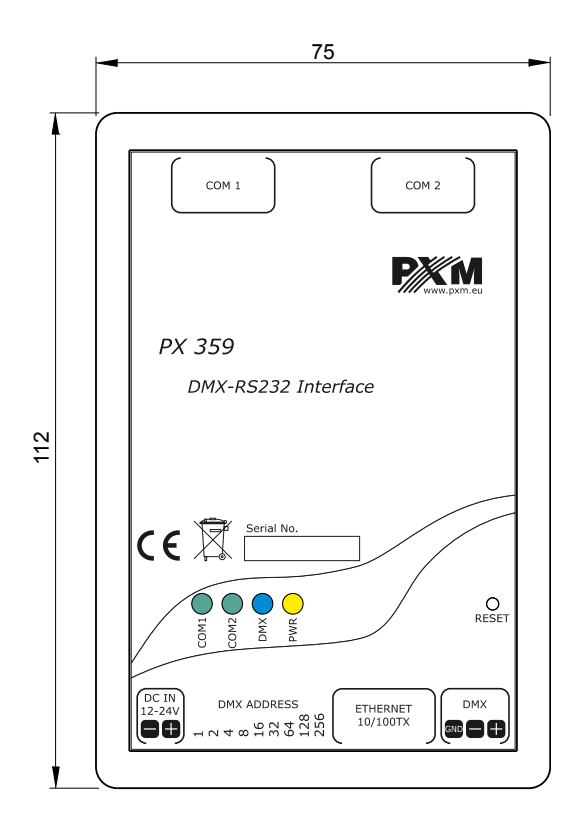

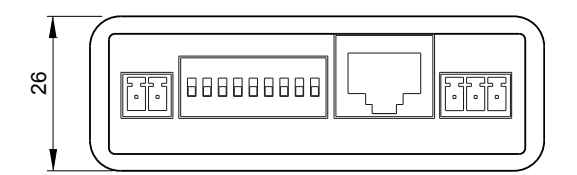

## <span id="page-24-0"></span>9 Technical data

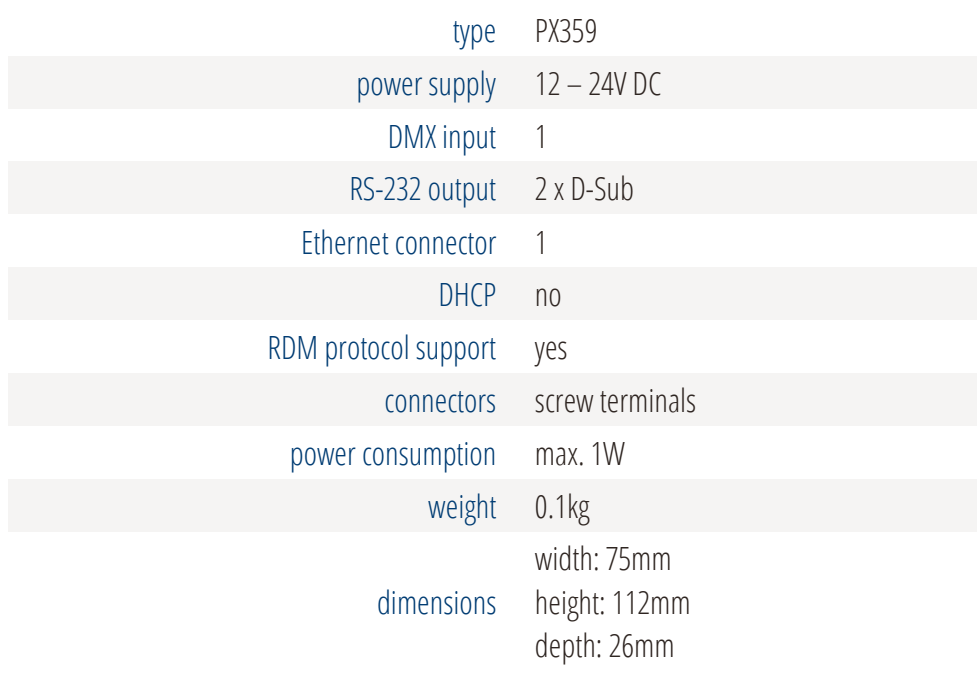

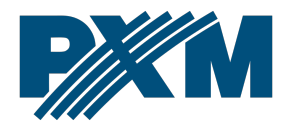

#### DECLARATION OF CONFORMITY

PXM Marek Żupnik spółka komandytowa Podłęże 654, 32-003 Podłęże

we declare that our product:

*Product name:* DMX – RS232 Interface

*Product code:* PX359

meets the requirements of the following standards, as well as harmonised standards:

PN-EN IEC 63000:2019-01 PN-EN 61000-4-2:2011 PN-EN IEC 61000-6-1:2019-03 PN-EN 61000-6-3:2008

EN IEC 63000:2018 EN 61000-4-2:2009 EN IEC 61000-6-1:2019 EN 61000-6-3:2007

and meets the essential requirements of the following directives:

2011/65/UE DIRECTIVE OF THE EUROPEAN PARLIAMENT AND OF THE COUNCIL of 8 June 2011 on the restriction of the use of certain hazardous substances in electrical and electronic equipment Text with EEA relevance.

2014/30/UE DIRECTIVE OF THE EUROPEAN PARLIAMENT AND OF THE COUNCIL of 26 February 2014 on the harmonisation of the laws of the Member States relating to electromagnetic compatibility (recast) Text with EEA relevance.

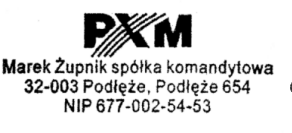

mgr inż. Marek Żupnik.